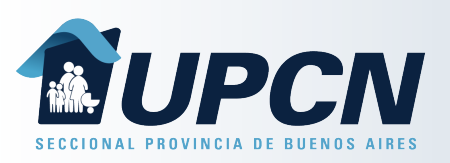

## Credencial y Token

Una vez dentro de la App tendrás acceso a todas las funcionalidades:

- Cinta de Módulos.
- Acceso a Credencial Digital y Token.
- Cinta de Novedades y Noticias.
- Acceso a Telemedicina.
- Acceso a Iniciar Trámite.

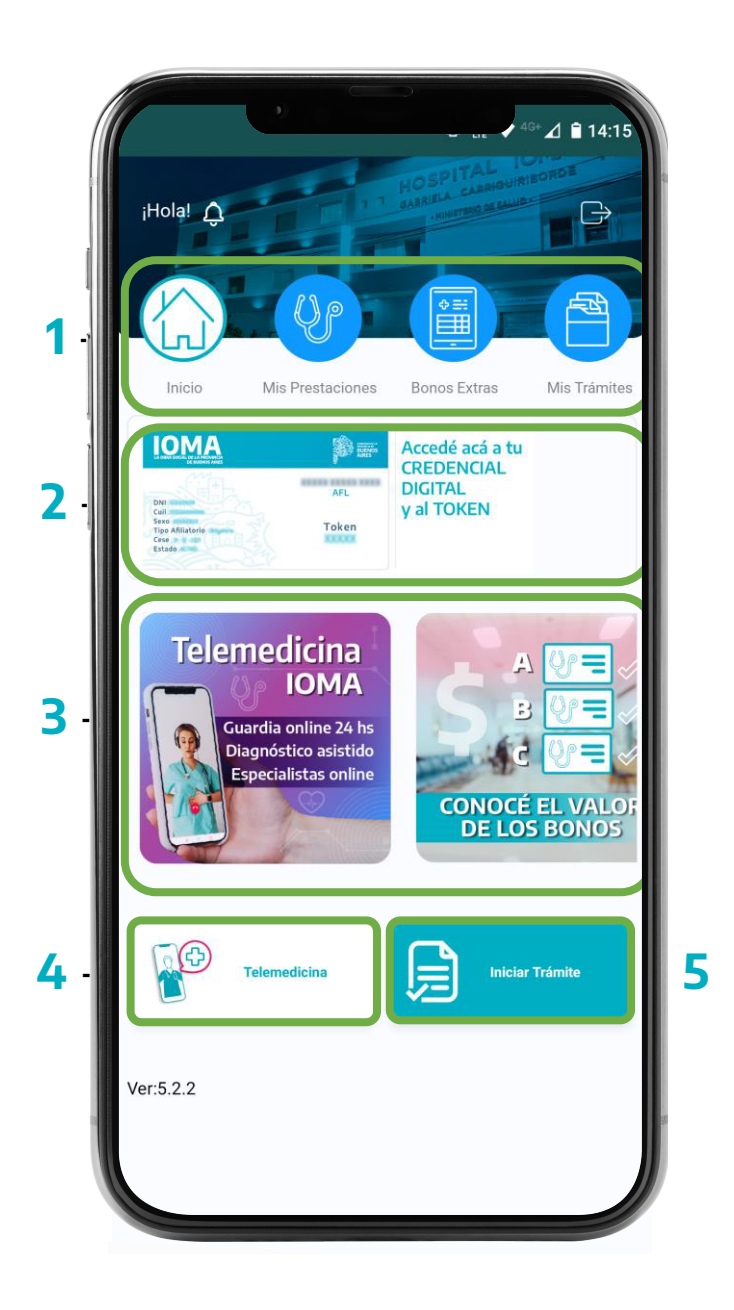

## Credencial y Token

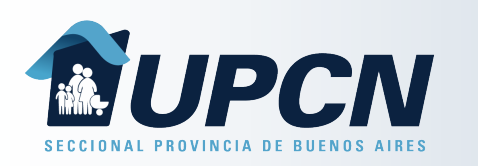

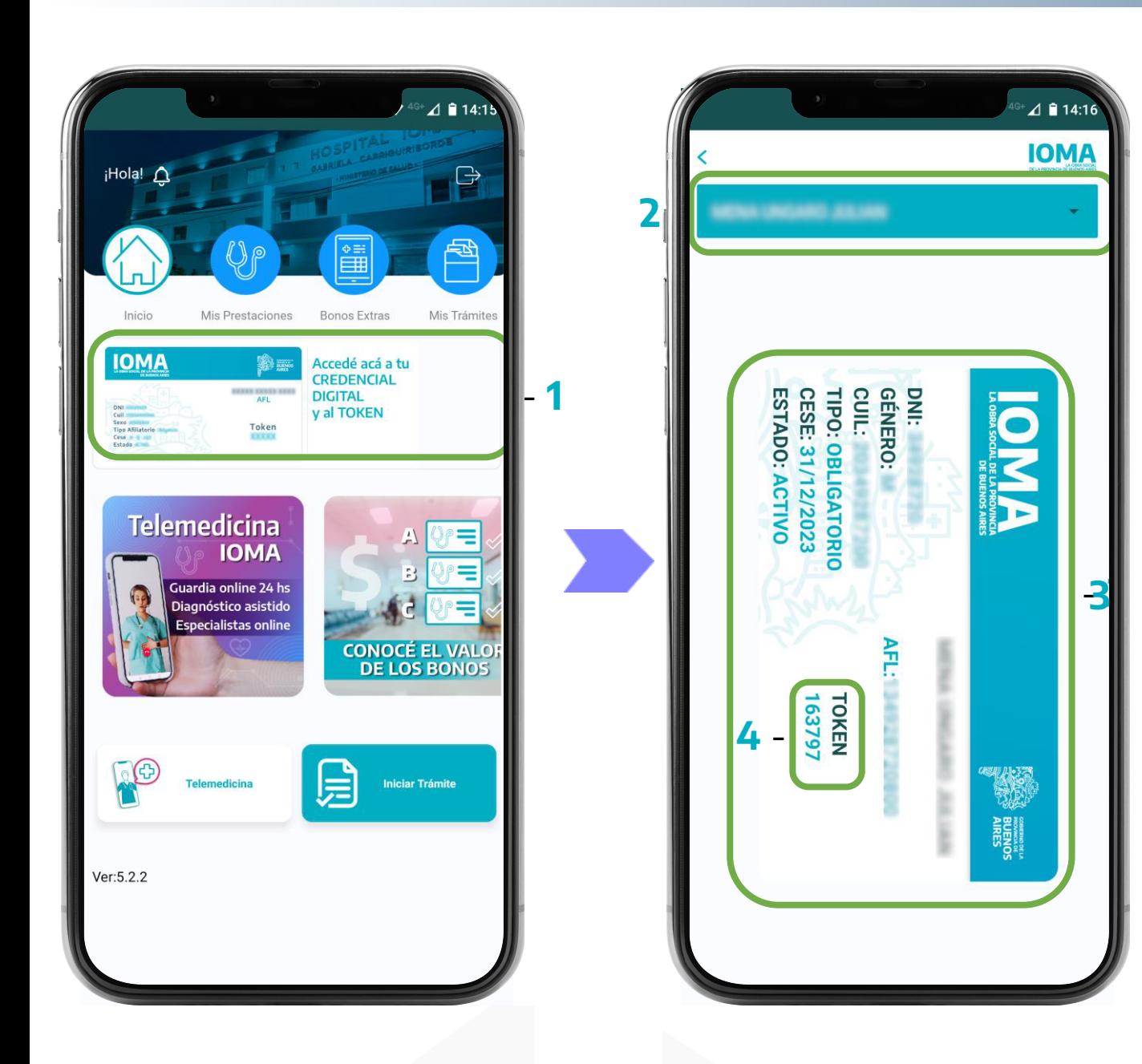

Una vez dentro de la App tendrás acceso a todas las funcionalidades:

- 1 Seleccioná el acceso a Credencial Digital y Token.
	- 2 El afiliado titular podrá elegir entre cualquier miembro de su grupo familiar.
	- 3 Se visualizará la Credencial Digital del afiliado seleccionado.

4 – En la misma encontrarás el Token.

5 – Compartí el mencionado Token con el centro de salud para confirmar tu presencia en el turno.

Recordá que el Token de uso único.